# **G**<sup>E</sup>Mini

Manual de Onboarding Y Uso de la terminal

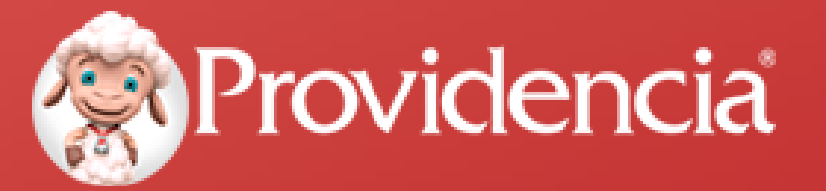

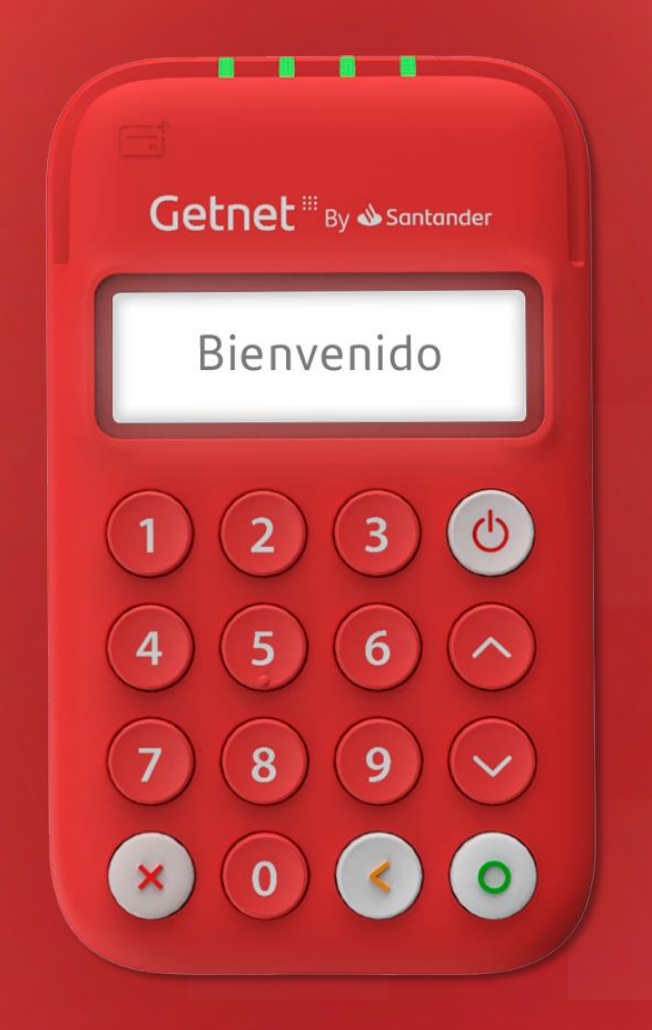

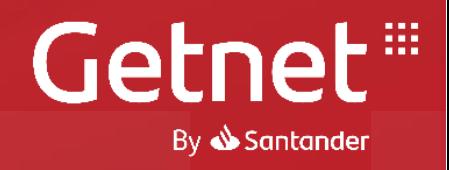

# 1.- Ingresa a la liga única para compra y envío de terminales

<https://onboarding.mit.com.mx/mitrsa-backend/1ACDYWHGK8K30>

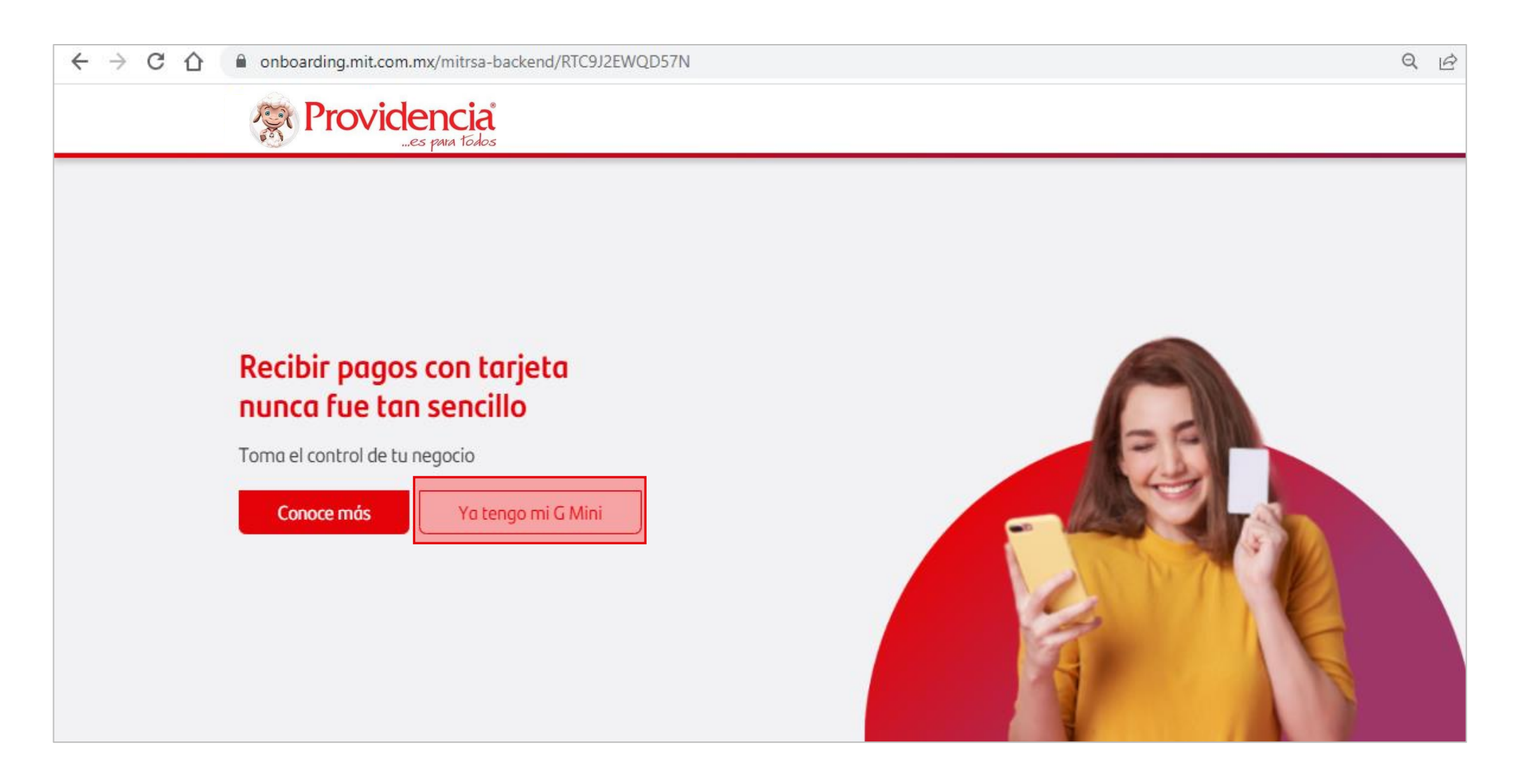

#### 2.- Realiza la verificación de datos e identidad

- A. Se captura el **correo electrónico**.
- B. Llegará un código de verificación de 4 dígitos al correo ingresado el cual se introduce en la celda de verificación.
- C. Ingresa el **número telefónico.**
- D. Puedes tomar **una foto o cargar la INE o Pasaporte** para digitalizar la parte frontal.
- E. Puedes tomar **una foto o cargar la INE o Pasaporte** para digitalizar la parte trasera.
- F. Automáticamente se capturara la dirección y CURP que aparece en la Identificación, validar que sean correctos.
- G. Ingresar la **cuenta CLABE** en donde se recibirán los depósitos de cobros realizados con la G Mini.

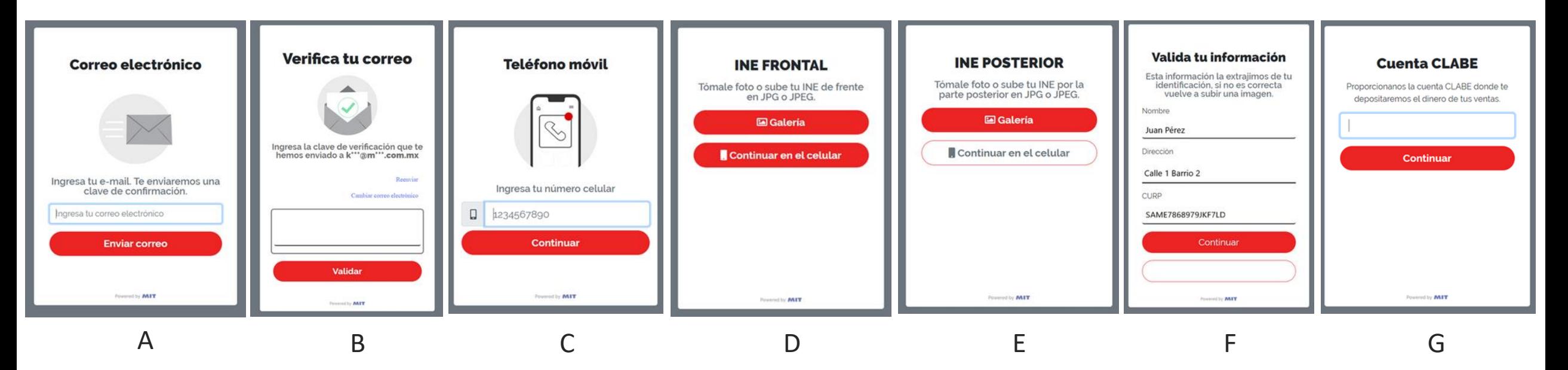

# 3. Información de la empresa

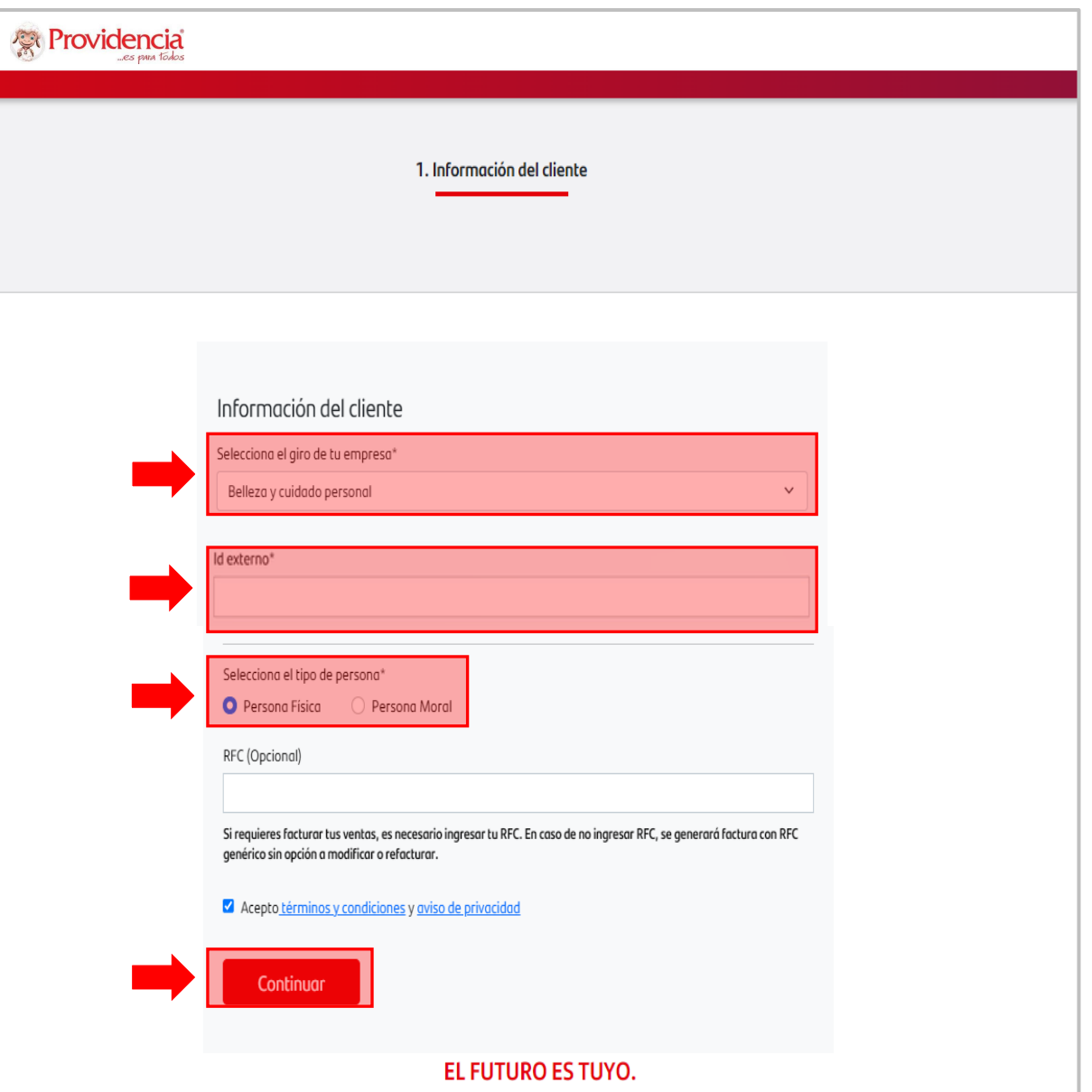

1. Selecciona el giro del giro comercial.

(Si no estas seguro del giro selecciona "Otros").

- 2. Ingresa tu numero de NIP Proviamiga.
- 3. Selecciona si es persona física o moral.

Opcional: Captura el RFC si requieres recibir tus facturas

4. Acepta términos y condiciones, selecciona *"Continuar"*

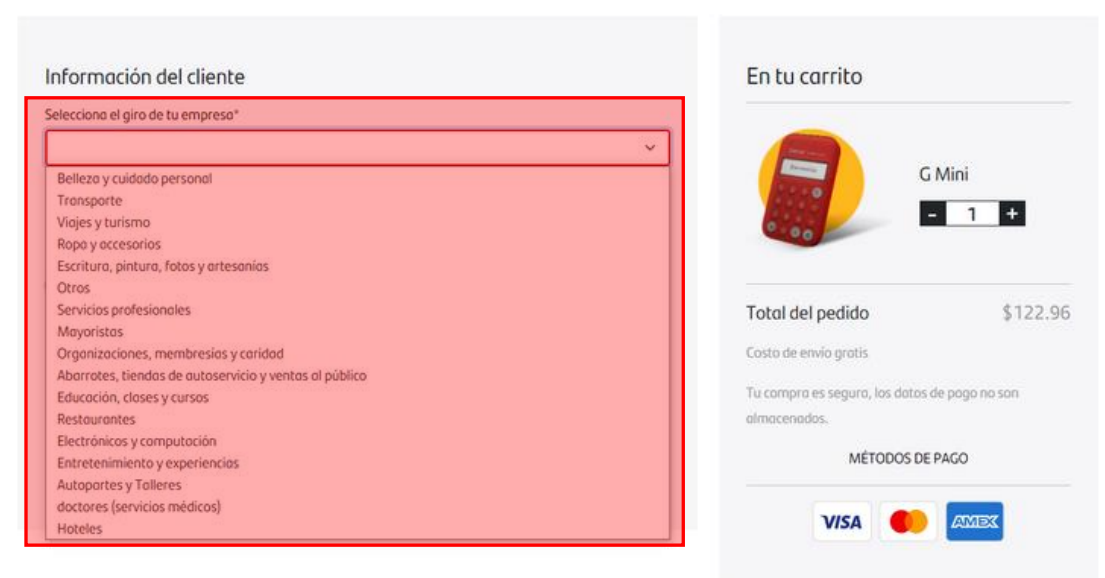

#### 4. Captura del Dispositivo

Ingresa el numero de serie de tu terminal y selecciona *"Continuar"*

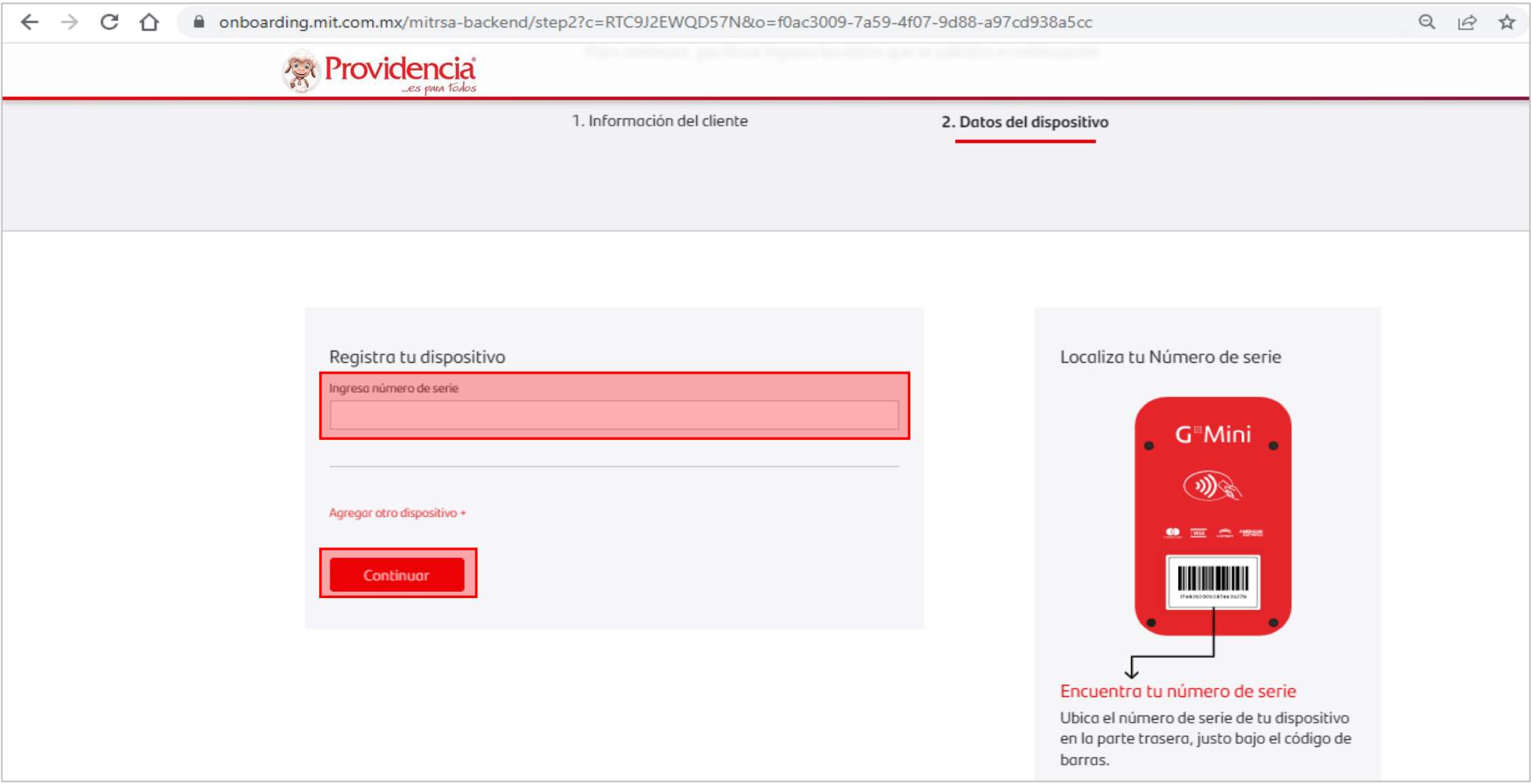

### 5. Finalización del registro y envío de accesos

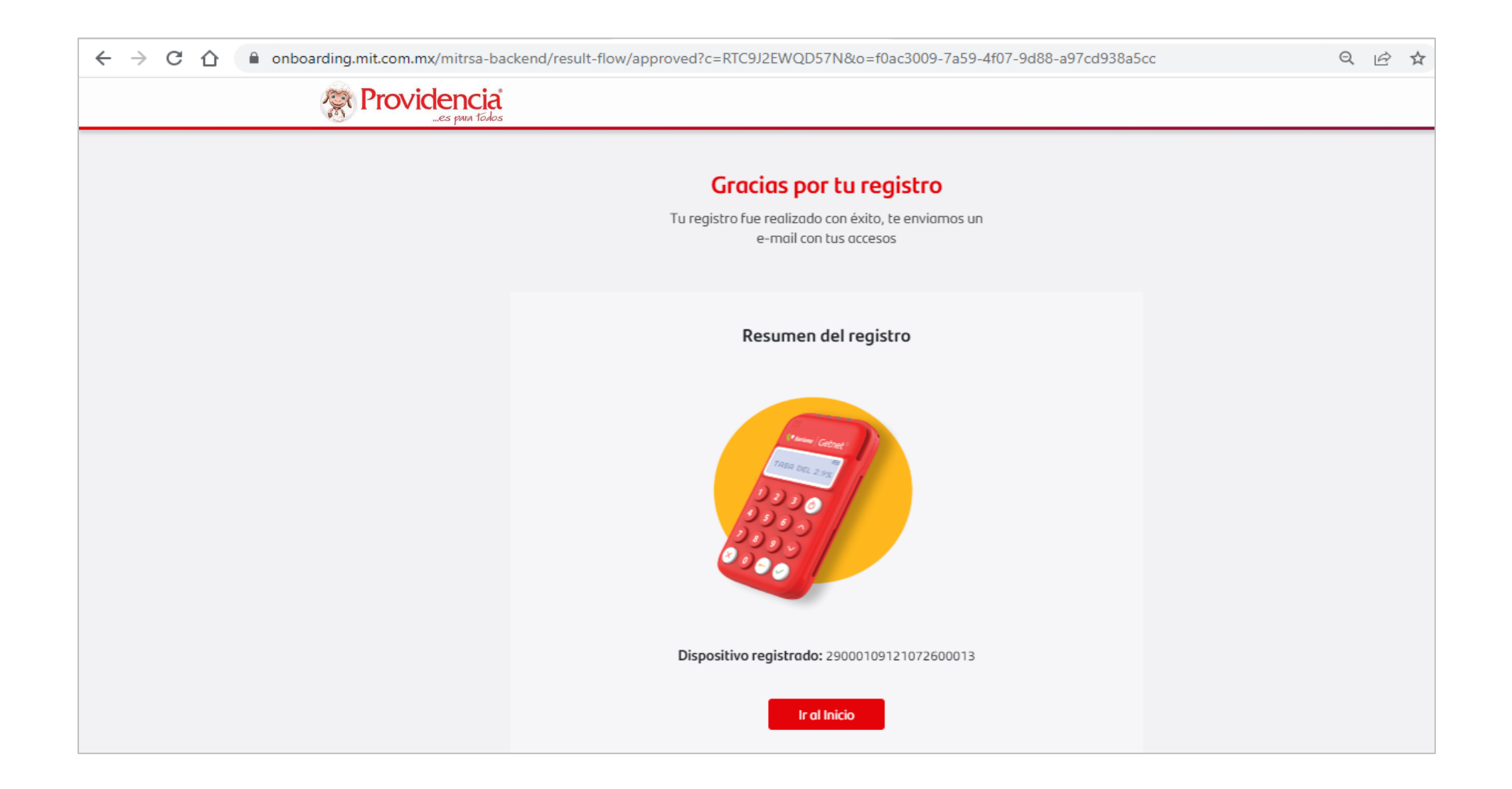

# 6. Activación de la terminal G Mini

Se recibirá al correo electrónico registrado, un **código QR de activación** que permitirá conectar Getnet App.

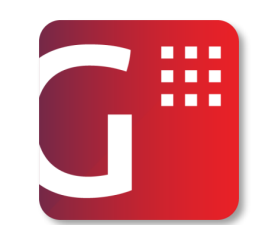

Se deberá descargar la aplicación desde cualquier tienda de aplicaciones.

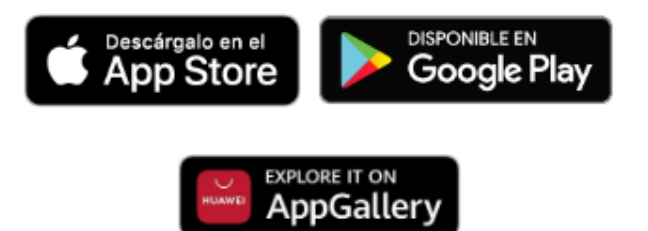

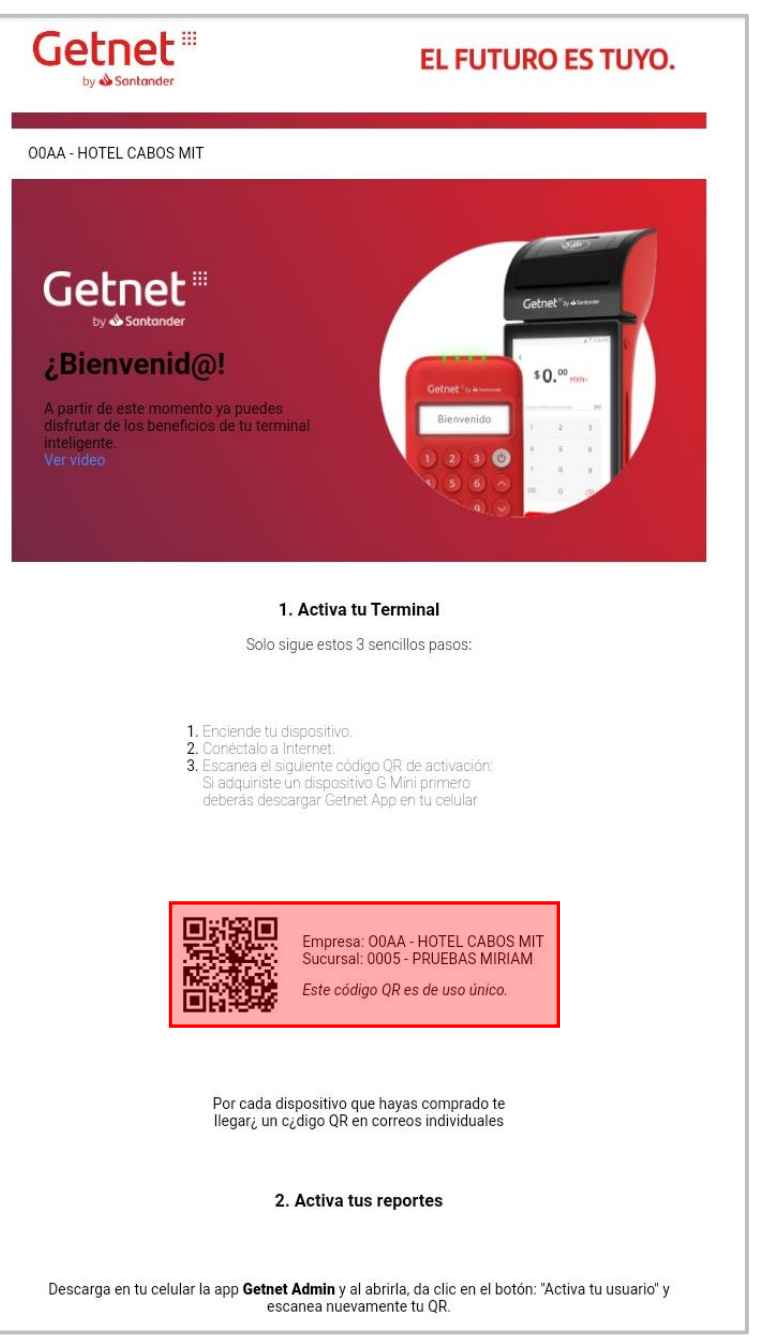

# 7. Vinculación de la terminal con la Getnet App

Al descargar o ingresar a la aplicación por primera vez, se tendrá dos opciones:

- **a) Activar QR***, se deberá escanear el código recibido al correo.*
- **b) Enviar código SMS**, *con el número celular que se registró durante el registro.*

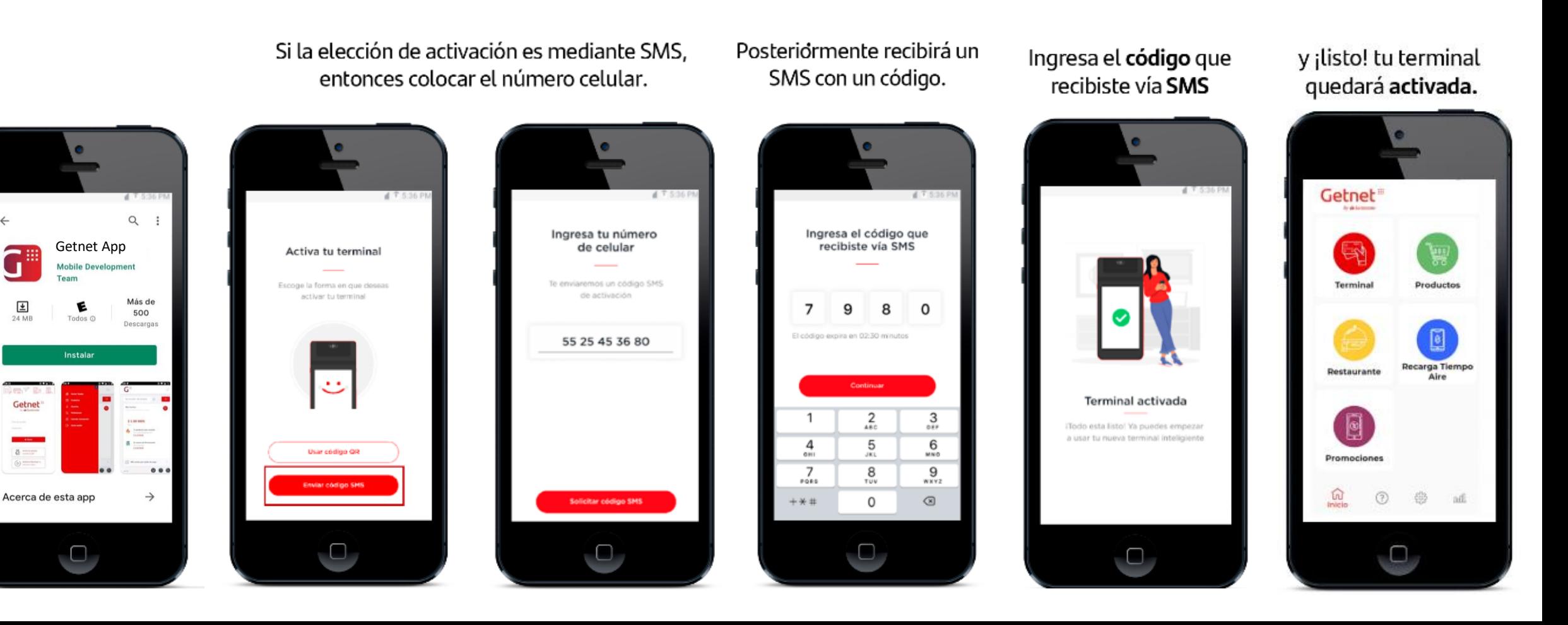

#### 8. Realizar conexión Bluetooth

Un vez activada la aplicación en el Smartphone, desde el ícono de ajustes puedes vincular la **G Mini** seleccionando la opción de **"Conectar Dispositivo".**

> $\overline{w}$ ia e se Información general **TABLE**  $-40.99 + 6$ HOTEL CABOS MIT RESTAURANTE もぶ **OBAASPUSO** 300  $\mathbf{G}_k$  $\mathbf{0.001}$ **SDNNW19401009730** Getnet App PROD v4.0.0 **Buscando lectores** \_\_\_\_\_\_ Selecciona tu lector Conectar dispositivo y cargada \_\_\_\_\_\_ Actualizar configuración **MPOS8120705**

En el ícono de Ajustes, seleccionar conectar el dispositivo

La aplicación buscara los lectores que tengan el Bluetooth encendido

Seleccionar el dispositivo a vincular de acuerdo al No. de serie que viene en la parte de atrás.

*\*Nota: Recuerda tener encendido el bluetooth del celular*

# 9. Empieza a recibir pagos

Esta listo!

Disfruta de los beneficios de aceptar pagos con tarjeta

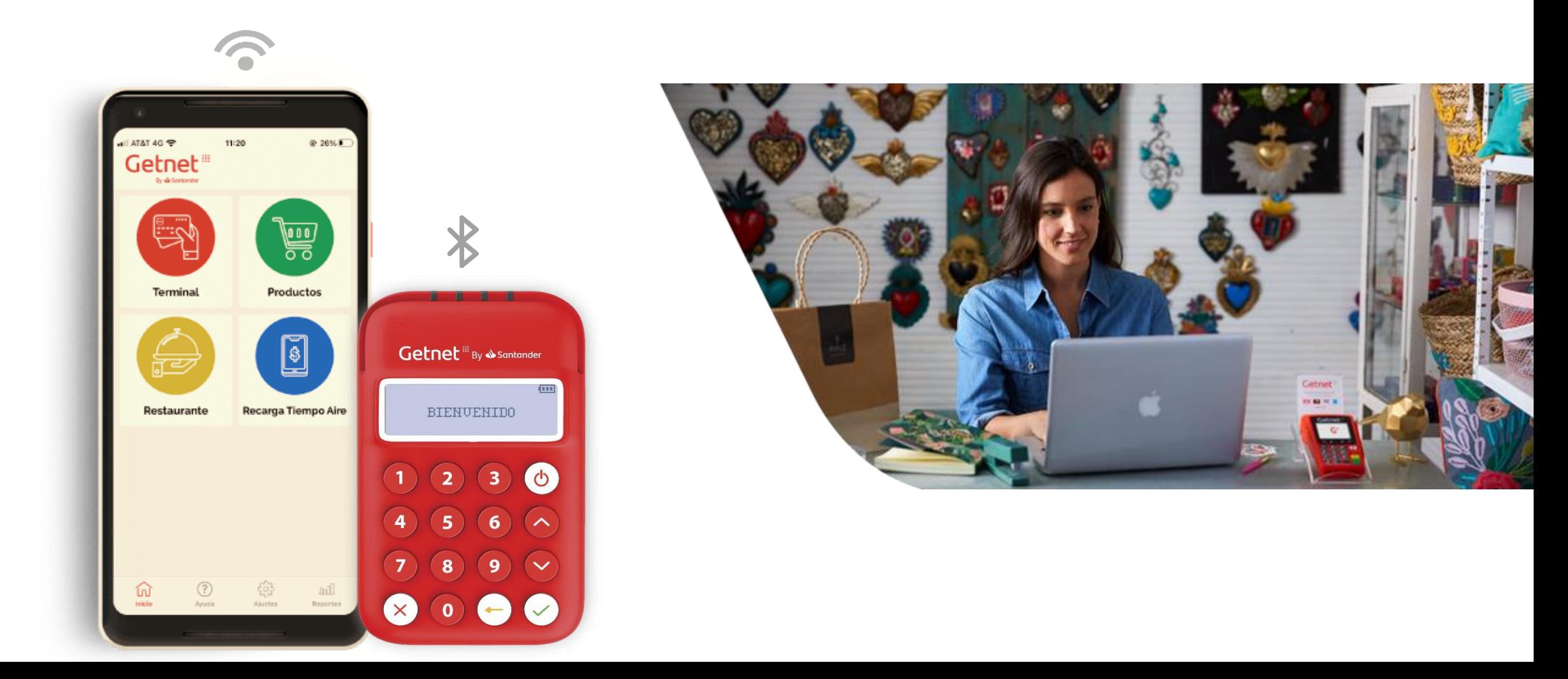

# **Guía Rápida de Uso Getnet App**

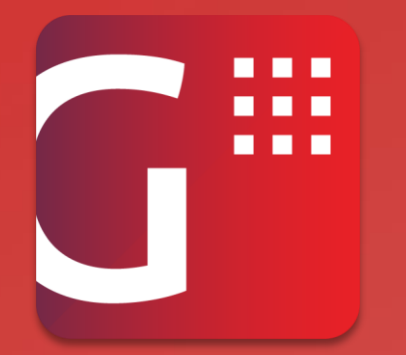

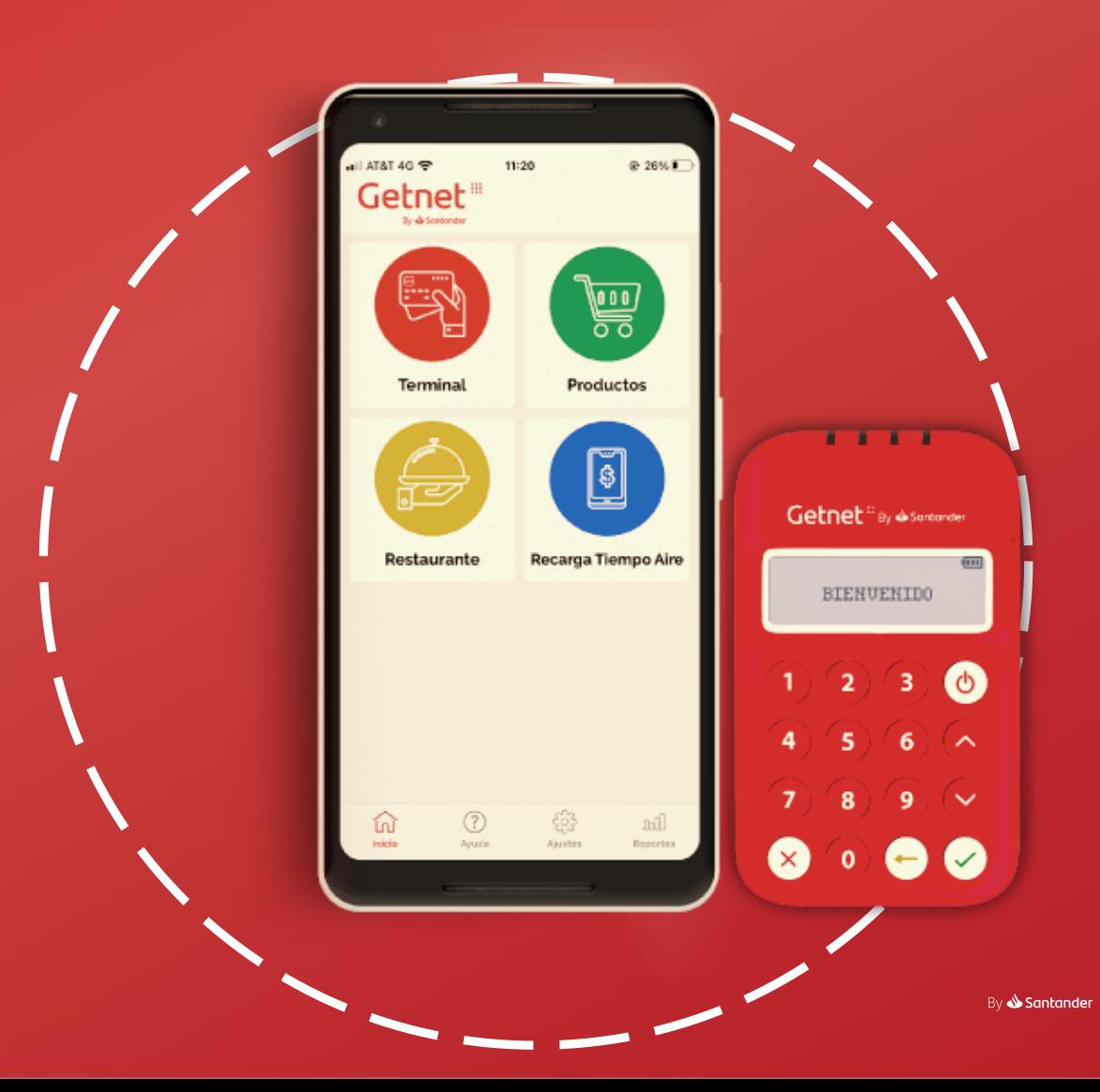

# **TERMINAL**

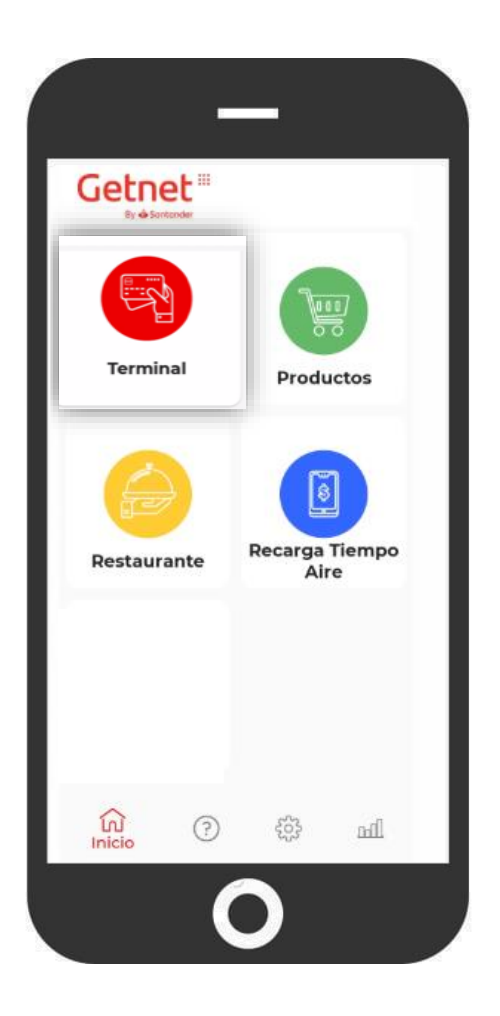

El módulo de **Terminal** permite realizar cobros sin contacto a distancia o con tarjeta presente.

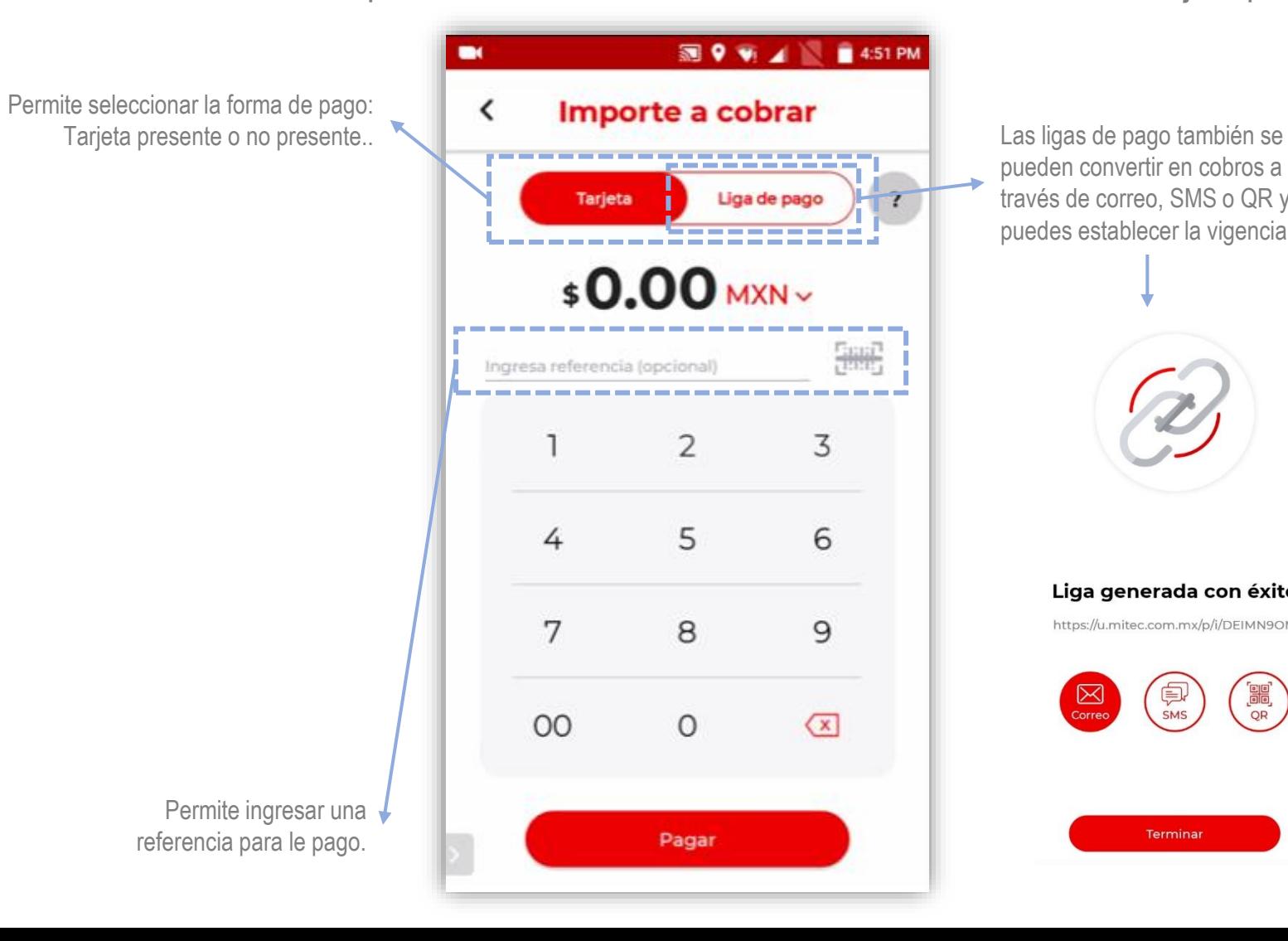

pueden convertir en cobros a través de correo, SMS o QR y puedes establecer la vigencia

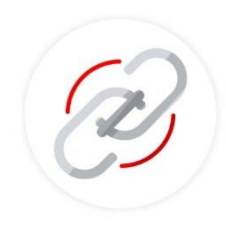

Liga generada con éxito https://u.mitec.com.mx/p/i/DEIMN9OM

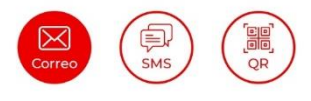

Terminar

# RESTAURANTE

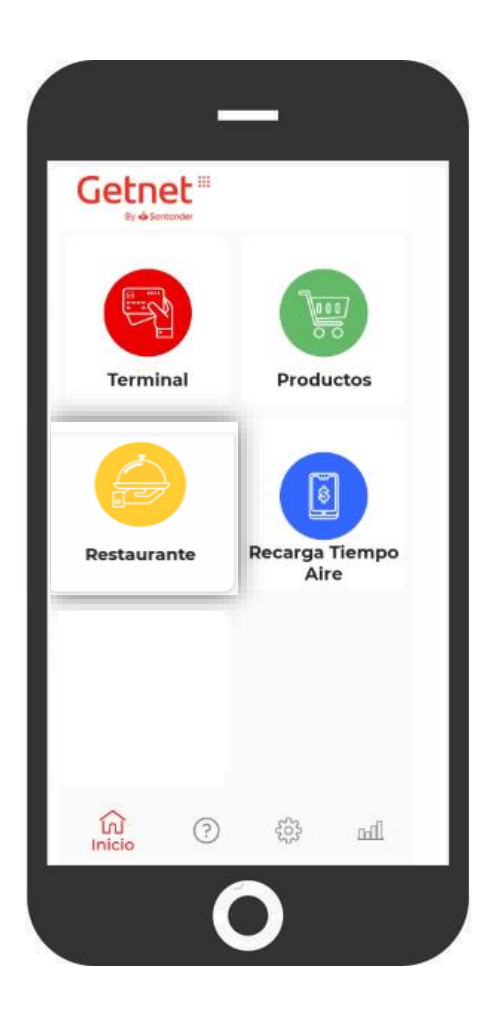

El módulo de **Restaurante** permite llevar mayor control de las cuentas gracias a que permite a los

#### comercios:

- Permite dividir la cuenta hasta en 50 comensales. Al dividir la cuenta lo hará en montos iguales de manera automática sin embargo estos montos pueden ser editables. Permite agregar propina a la cuenta, misma que se calculara automáticamente.
	- Cliente 1/3  $\overline{\phantom{a}}$ \$40.00 MXN Efectivo Se ha pagado  $$0.00$ Restante \$120.00

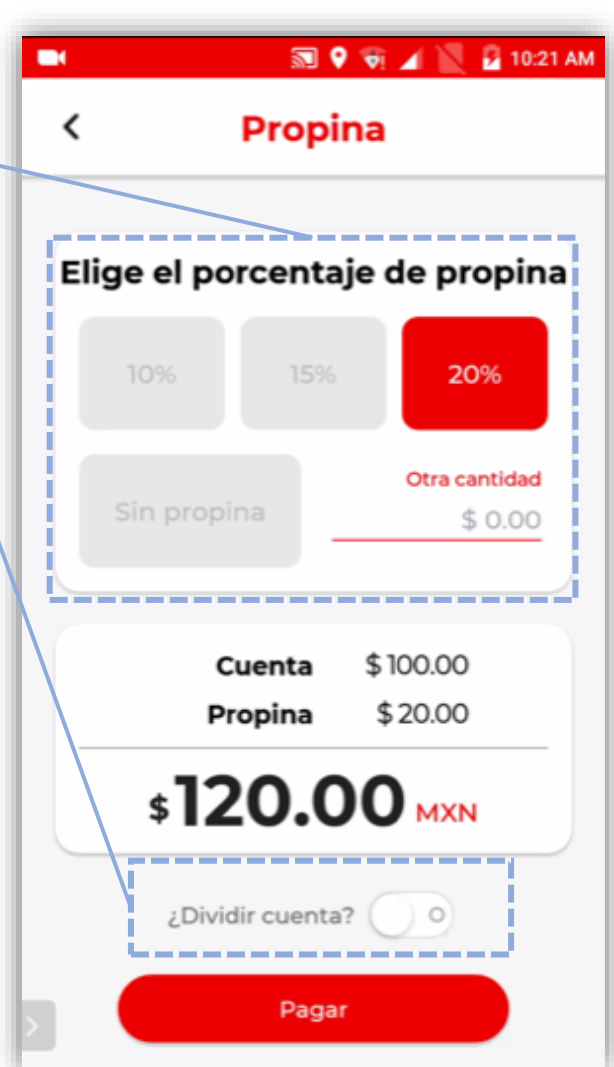

- Puedes realizar cobros con tarjeta, efectivo y mixtos.
- Opción de generar diferentes usuarios para el personal que opere la terminal.
- Mayor control sobre las ventas y propinas de los diferentes usuarios.
- Permite agregar referencia para tener mayor control de las transacciones

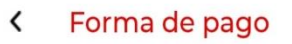

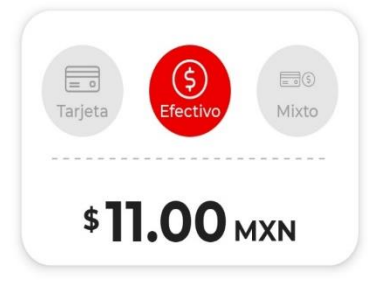

# PRODUCTOS

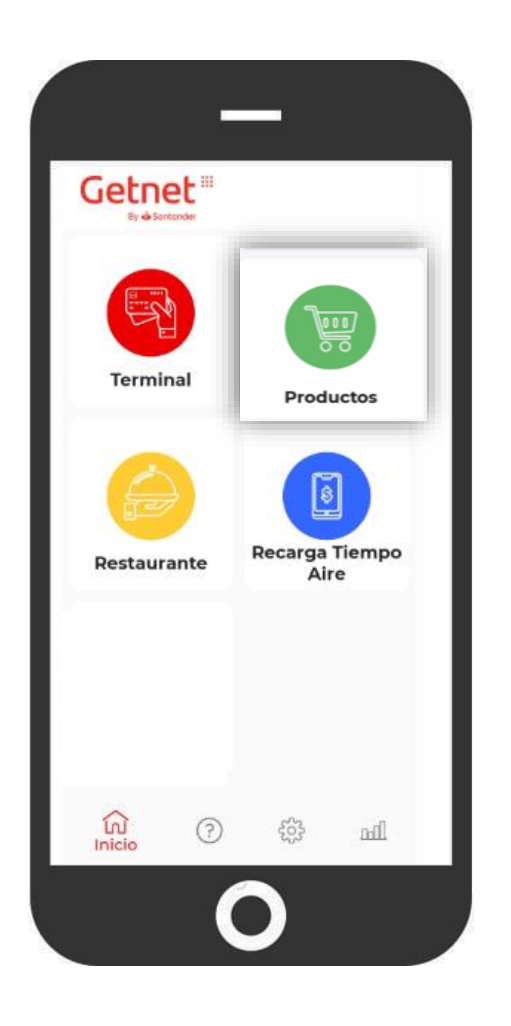

El módulo de **Productos** muestra de manera sencilla el catálogo de los productos del comercio.

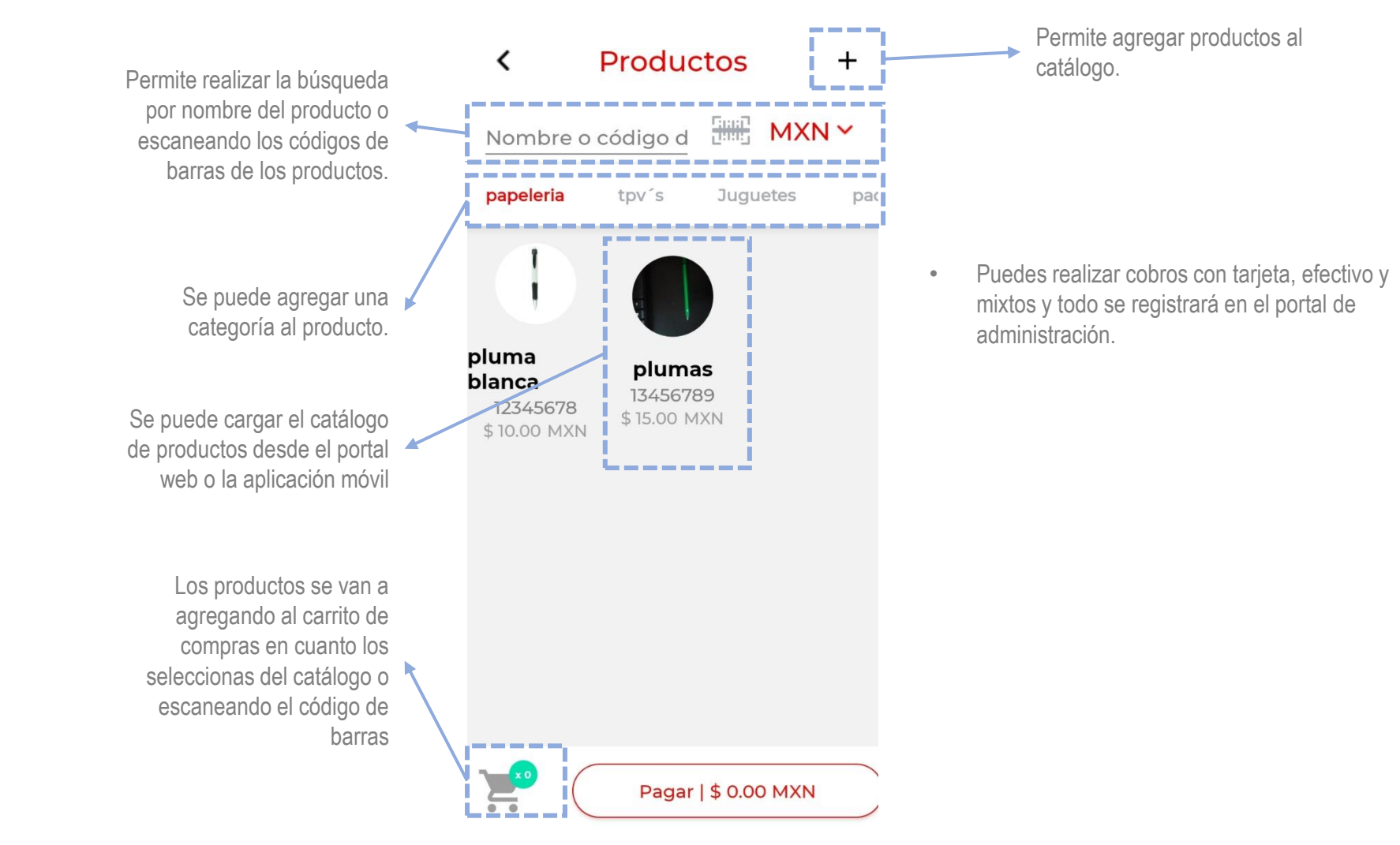

# REPORTES

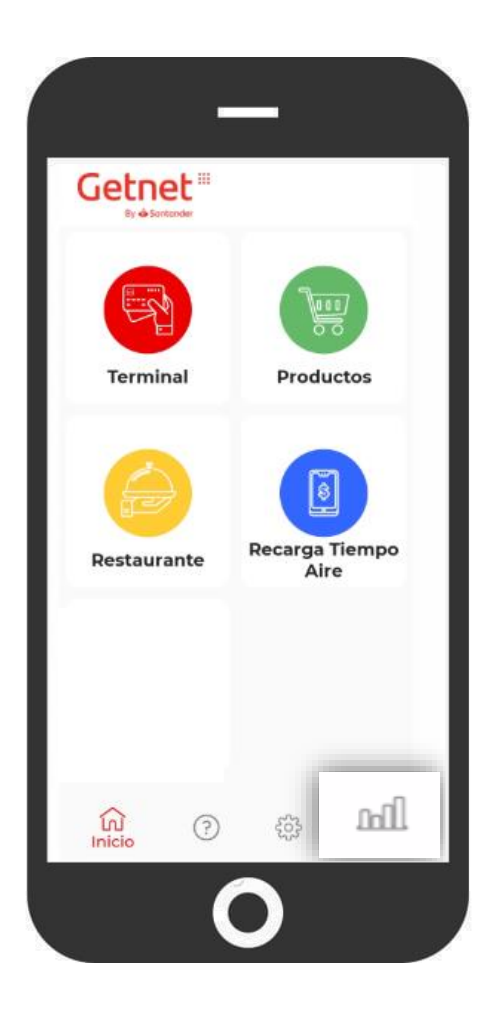

El módulo de **Reportes** permite visualizar y llevar control de todas tus transacciones.

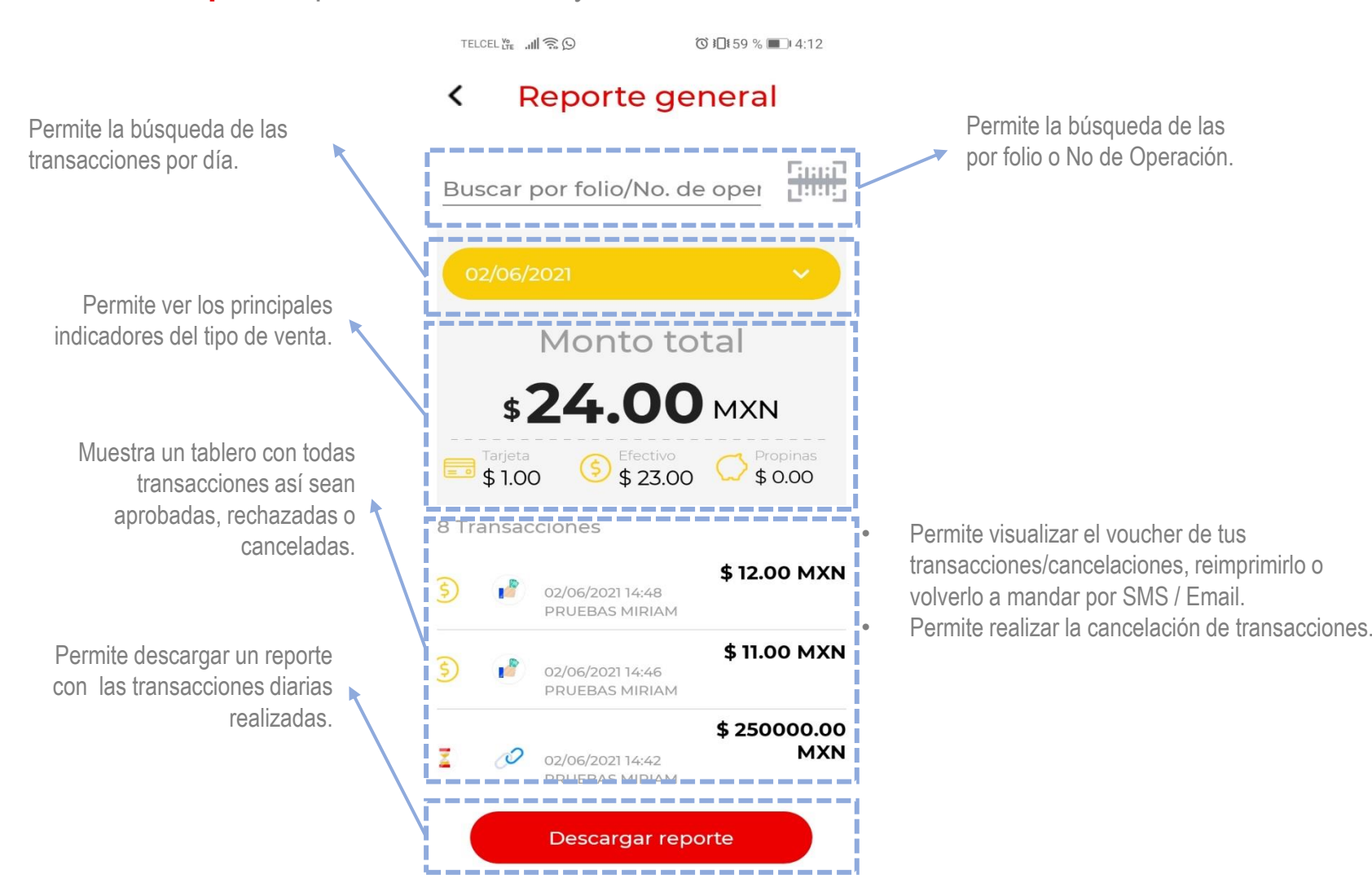